## Handleiding terugspreek functie BitVision

Heeft de IP-camera een ingebouwde speaker? Dan is het mogelijk om via de BitVision app de terugspreek functie te gebruiken. In deze handleiding wordt deze functie kort besproken. Let wel op!: Heeft de camera geen ingebouwde speaker? Dan is het ook niet mogelijk om terug te praten via de app.

Hieronder vindt u een beknopte stappenplan met afbeeldingen:

- 1. Log in met uw accountgegevens. Email en wachtwoord.
- 2. U kunt ervoor kiezen om Onthoudt aan te vinken. Dit zorgt ervoor dat u ingelogd blijft in de app.
- 3. Druk daarna op Aanmelden.

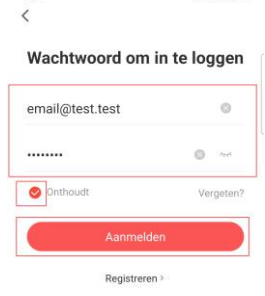

 $4.$  %  $4.83%$ 

15:31

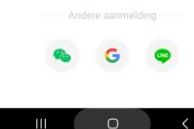

4. U komt standaard in live weergave terecht. Om de terugspreek functie te gebruiken, drukt u op de microfoon.

> Let op!: Heeft u meerdere beelden? Selecteer dan eerst het kanaal waar de camera met speaker zich op bevindt. Het is alleen mogelijk om per kanaal/camera de spraakfunctie te bedienen.

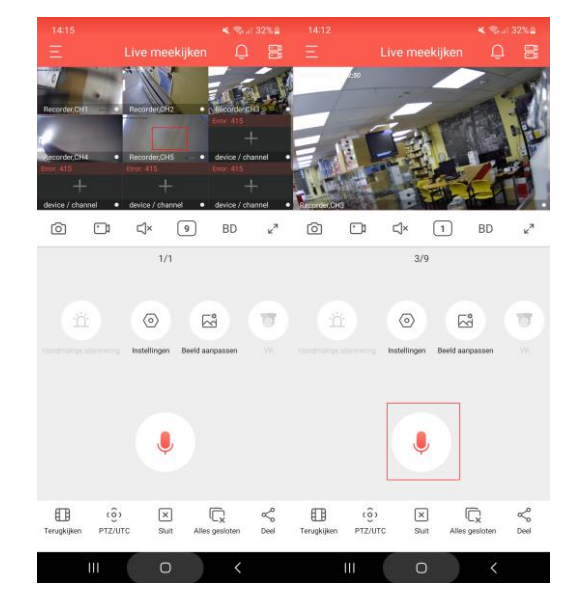

5. In het menu kunt u een intercomkanaal selecteren. Kies hierbij voor IP camera.

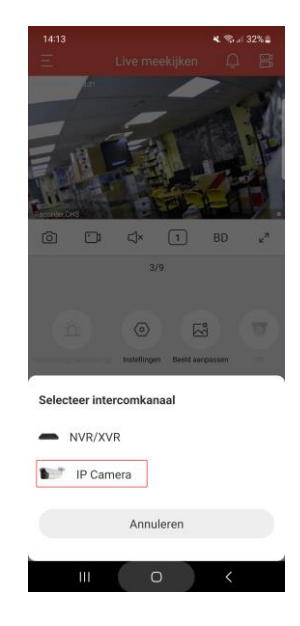